Rzydzik Sebastian, dr inż. Politechnika Śląska, Wydział Mechaniczny Technologiczny, Instytut Podstaw Konstrukcji Maszyn, ul. Konarskiego 18a, 44-100 Gliwice adres e-mail: sebastian.rzydzik@polsl.pl

# **Projekt systemu udost**ę**pniania modeli elementów dla potrzeb generowania ich zło**ż**e**ń

#### **Streszczenie**

Przedstawiono projekt systemu wspomagającego inżyniera mechanika podczas tworzenia złożeń w systemach CAx. Przedstawiono genezę powstania projektu takiego systemu. Odniesiono się do sposobów reprezentacji modeli formalnych i nieformalnych elementów i ich złożeń oraz do metodologii tworzenia złożeń. Pokazano etapy powstawania złożenia elementów w wybranym systemie CAx, zgodnie z przedstawionymi założeniami projektowymi.

# **Project of parts models sharing system for the generation of assembly**

#### **Abstract**

The paper presents a project of the system that helps a mechanical engineers during the creating assemblies in CAx systems. Shows the cause of a project such a system. Reference was made to the methods of representation of formal and informal models of parts and their assemblies, and to the methods for creating assemblies. Shows the stages of creating assembly of parts in selected CAx system, accordance with presented assumptions.

#### **Wst**ę**p**

W trakcie swojej rutynowej pracy, inżynier mechanik najczęściej dobiera gotowe elementy – znormalizowane, bądź katalogowe. Obecnie elementy katalogowe dobiera się za pośrednictwem specjalnych serwisów internetowych. Oprócz informacji dostępnych w notach katalogowych, udostępniane są również trójwymiarowe modele geometryczne, które można użyć we własnym projekcie. Modele geometryczne są dostępne w najpopularniejszych natywnych formatach, dla konkretnej wersji oprogramowania, oraz w formatach neutralnych.

Należy zwrócić uwagę, że obecnie dąży się do daleko idącej parametryzacji modelu geometrycznego, która ma wpływ na postać elementu nie tylko przez zmianę wartości wymiarów, ale również przez zmianę parametrów związanych z występowaniem części w elemencie, jak np. liczba otworów w szyku kołowym, czy zmianę tworzywa elementu.

#### **Modele nieformalne i modele formalne elementów i ich zło**ż**e**ń

Jednym ze sposobów zapisu modeli geometrycznych jest przedstawienie ich jako tzw. parametryków [1]. Parametryk jest modelem nieformalnym, który zawiera dane i wiedzę (zapisaną, np. w formie algorytmu) potrzebne do utworzenia modelu formalnego zawierającego geometryczne i/lub tworzywowe cechy konstrukcyjne.

W przypadku złożeń elementów mogą być dodatkowo zapisywane dynamiczne (montażowe) cechy konstrukcyjne, jak np. moment dokręcenia śruby luźno pasowanej. W celu utworzenia modelu geometrycznego elementu korzysta się ze zintegrowanego języka programowania dostępnego w wybranym programie CAx (tzw. API, ang. Application Programming Interface). Przykład użycia parametryka pokazano na Rysunku 1.

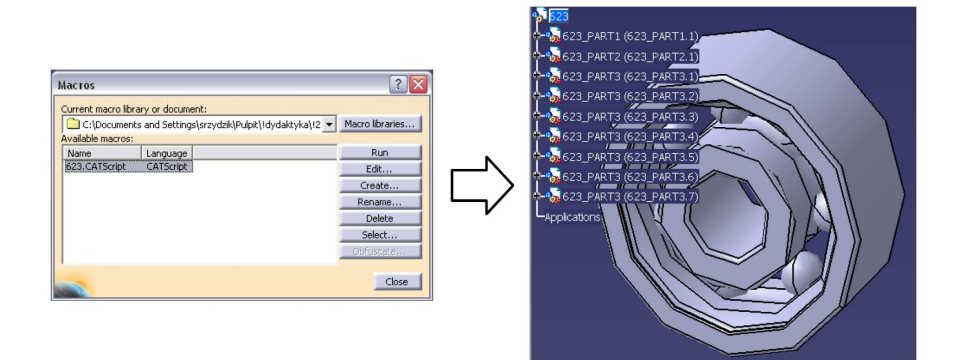

Rysunek 1. Przykład użycia parametryka w programie DS Catia V5.

Kolejnym sposobem zapisu modeli formalnych elementów jest opracowanie własnego standardu. Oprócz wielu poważnych wad jakie ten sposób posiada (np. zupełny brak kompatybilności z dostępnymi systemami CAx) ogromnymi zaletami są: pełna kontrola nad istniejącą strukturą formatu oraz łatwość rozbudowy jego struktury o nowe fragmenty, a tym samym możliwość prowadzenia prac rozwojowych, np. nad różnymi metodami przetwarzania tak zapisanej wiedzy konstruktorskiej. Przykładem może być struktura XML pokazana na Wydruku 1. [4].

Wydruk 1. Ogólna postać modelu formalnego elementu zapisanego za pomocą struktury XML [4].

```
<?xml version="1.0"?> 
<part> 
     <name></name> 
     <partVer></partVer> 
     <workPlanes></workPlanes> 
     <sketches></sketches> 
     <points></points> 
     <lines></lines> 
     <circles></circles> 
     <arcs></arcs> 
     <constraints> 
          <geoConstraint> </geoConstraint> 
          <dimConstraint></dimConstraint> 
          <materialConstraint></materialConstraint> 
     </constraints> 
     <functions3D></functions3D> 
     <inputs> 
          <parameters></parameters> 
          <reference></reference> 
     </inputs> 
</part>
```
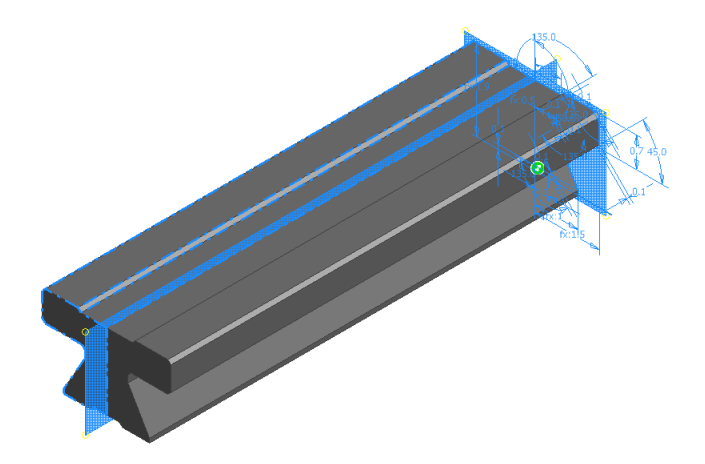

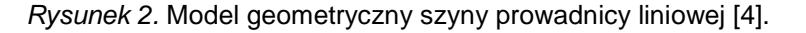

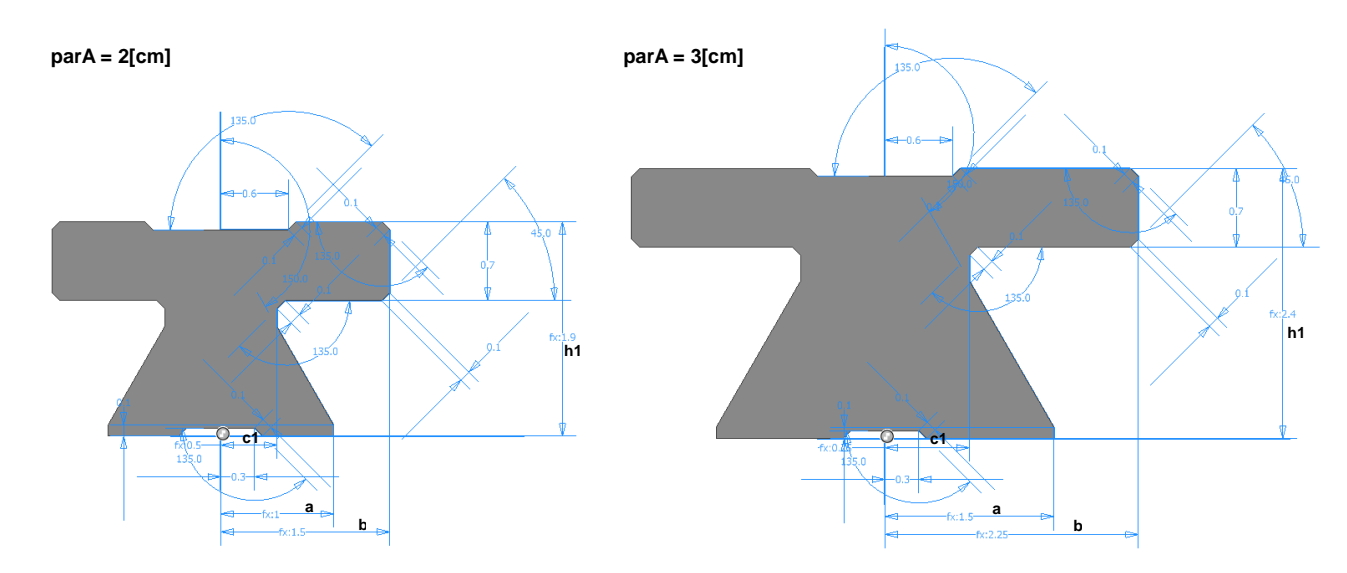

Rysunek 3. Wpływ parametru parA na wartości wymiarów przekroju poprzecznego szyny prowadnicy liniowej [4].

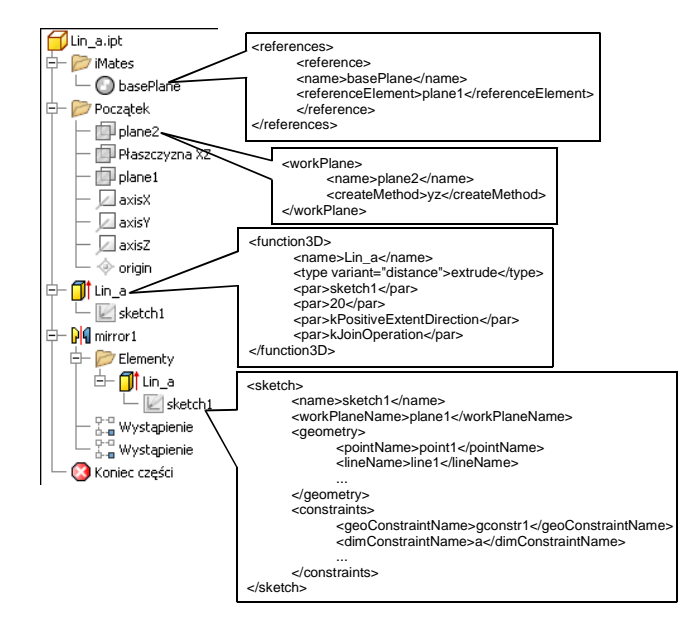

Rysunek 4. Drzewo modelu z odniesieniami do zaproponowanej postaci modelu formalnego [4].

Podczas tworzenia własnego formatu zapisu modeli formalnych elementów najważniejszym założeniem było to, żeby opracowany format umożliwiał zapisanie danych o geometrycznych i tworzywowych cechach konstrukcyjnych.

Na Rysunkach 2. i 3. pokazano przykład sparametryzowanego modelu szyny prowadnicy liniowej zapisanego za pomocą zaproponowanej postaci modelu formalnego. Na Rysunku 2. dodatkowo pokazano płaszczyznę bazową, szkic oraz płaszczyznę odbicia lustrzanego. Rysunku 3. przedstawia kształt profilu analizowanej szyny prowadnicy liniowej oraz wpływ parametru parA na zmianę wymiarów tego profilu.

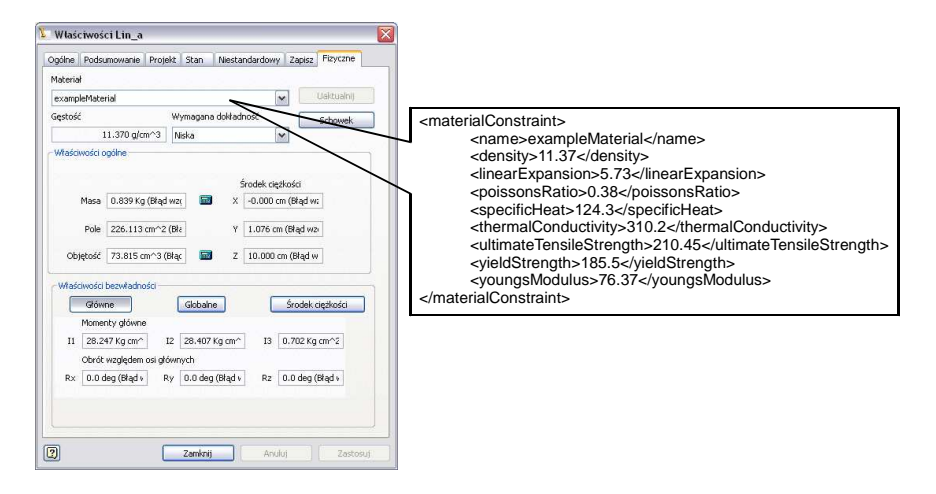

Rysunek 5. Własności tworzywa z odniesieniami do zaproponowanej postaci modelu formalnego [4].

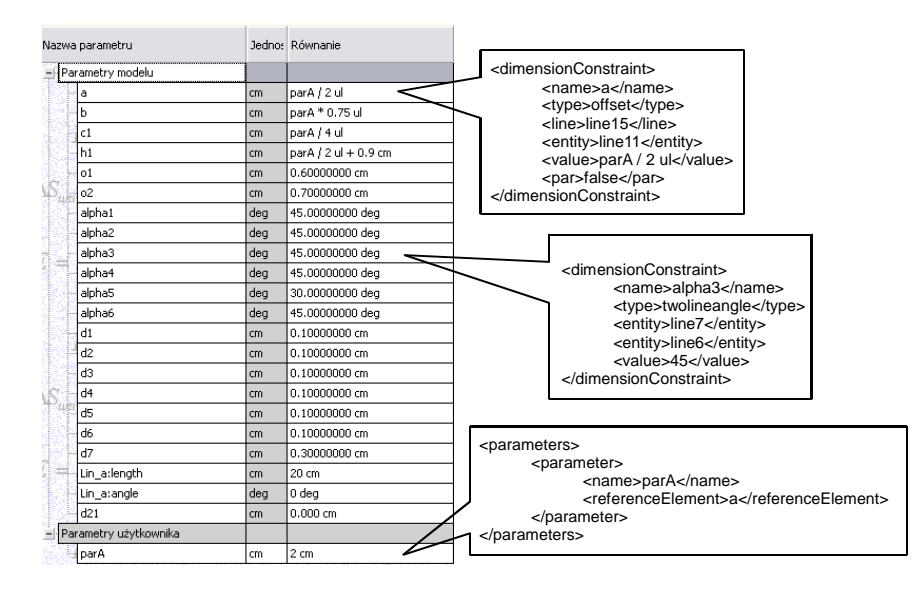

Rysunek 6. Okno z parametrami modelu geometrycznego z odniesieniami do zaproponowanej postaci modelu formalnego [4].

Na kolejnych rysunkach pokazano szczegóły modelu geometrycznego szyny prowadnicy liniowej z odniesieniami do fragmentów zaproponowanej postaci modelu formalnego (struktury XML). Na Rysunku 4. pokazano drzewo modelu geometrycznego elementu oraz fragmenty modelu formalnego z definicjami płaszczyzny bazowej (basePlane), płaszczyzny odbicia lustrzanego (plane2), szkicu zarysu przekroju poprzecznego szyny (sketch1) oraz operacji 3D wyciągnięcia profilu (Lin\_a). Rysunek 5. przedstawia definicję własności przyjętego tworzywa (exampleMaterial) oraz jej zastosowanie w programie

CAD. Natomiast Rysunek 6. pokazuje tabelę wszystkich parametrów modelu geometrycznego oraz odniesienia do definicji parametru użytkownika parA i definicji relacji pomiędzy wybranymi wymiarami geometrii szkicu.

W [3] pokazano użycie systemu agentowego do reprezentacji modelu nieformalnego złożeń elementów. Agent programowy (ang. software agent) jest to program komputerowy uruchomiony w pewnym środowisku programowym, który ponadto jest zdolny: do komunikowania się z innymi agentami (lub użytkownikami), do przyjmowania i przetwarzania informacji oraz do podejmowania autonomicznych decyzji zoptymalizowanych na osiągnięcie określonych celów. Łącząc ze sobą kilku agentów buduje się, tzw. system wieloagentowy (ang. multi-agent system). Ważne jest to, żeby w ramach takiego systemu agenty współpracowały ze sobą w celu zrealizowania zdefiniowanego wcześniej zadania.

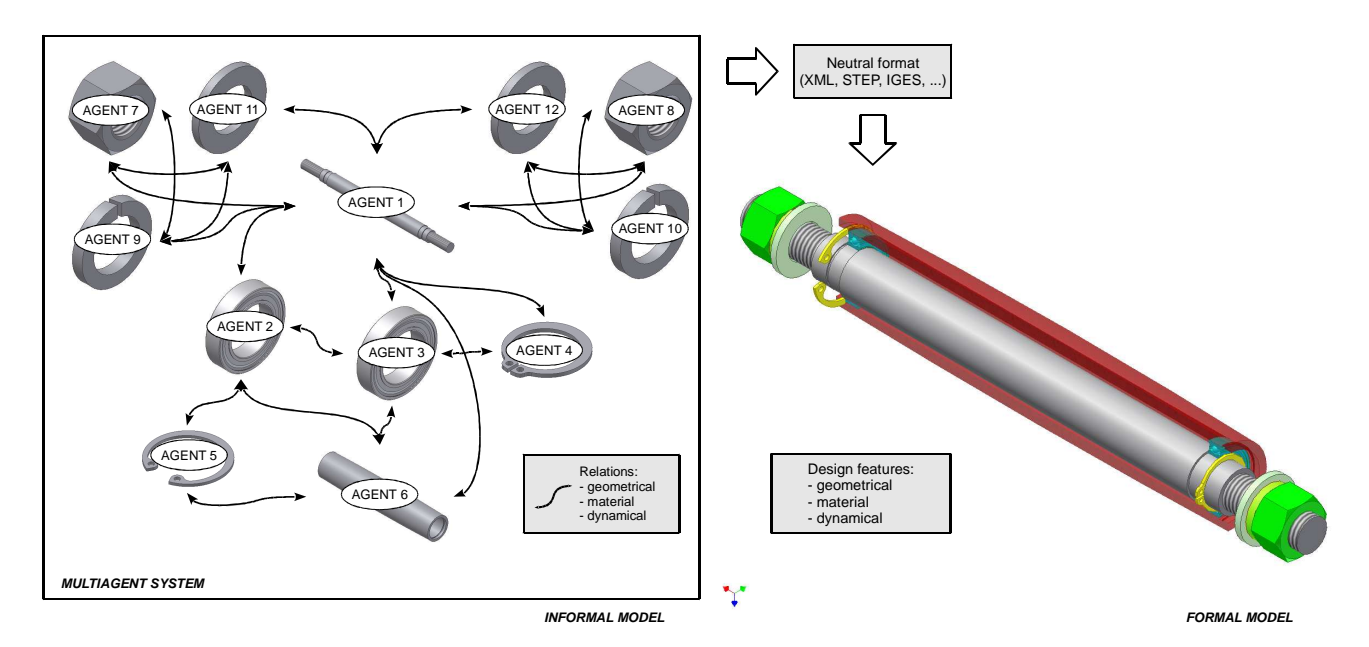

Rysunek 7. Sieć agentowa reprezentująca model obiektu fizycznego jako zbiór elementów. Przejście od modelu nieformalnego do modelu formalnego [3].

Założono, że pojedynczy element jest reprezentowany przez co najmniej jednego agenta. Agenty łączą się ze sobą tworząc strukturę modelu złożenia elementów o postaci sieci (Rysunek 7.). Połączenia pomiędzy agentami są warunkowane potrzebą wymiany komunikatów w określonych sytuacjach i w określonym czasie. Sieciową strukturę połączeń należy traktować jako układ relacji konstrukcyjnych, a informacje zawarte w przesyłanych komunikatach jako informacje o cechach konstrukcyjnych.

Model obiektu fizycznego reprezentowany przez system agentowy jest modelem nieformalnym, opartym na wiedzy zapisanej w dostępnych agentom bazach wiedzy. W wyniku działania systemu agentowego otrzymywany jest model formalny obiektu fizycznego, który może być podstawą do dalszego przetwarzania, np. generowania modelu geometrycznego [2]. Wynikowy model formalny jest zapisywany jako struktura XML (Wydruk 1.), którą łatwiej przenieść do systemu CAx. Przyjęty format pozwala na zapisanie wszystkich informacji o cechach konstrukcyjnych wygenerowanych przez system wieloagentowy.

#### **Metodologie tworzenia zło**ż**e**ń

Złożenia elementów w systemach CAx tworzone są przede wszystkim w sposób manualny – wybierany jest rodzaj wiązania, wskazywane są części elementów, które należy powiązać oraz określane są parametry wybranego wiązania. Ponadto, istnieją pewne rozwiązania półautomatycznego tworzenia złożeń. Przykładem może być program Autodesk Inventor i jego funkcja iMate.

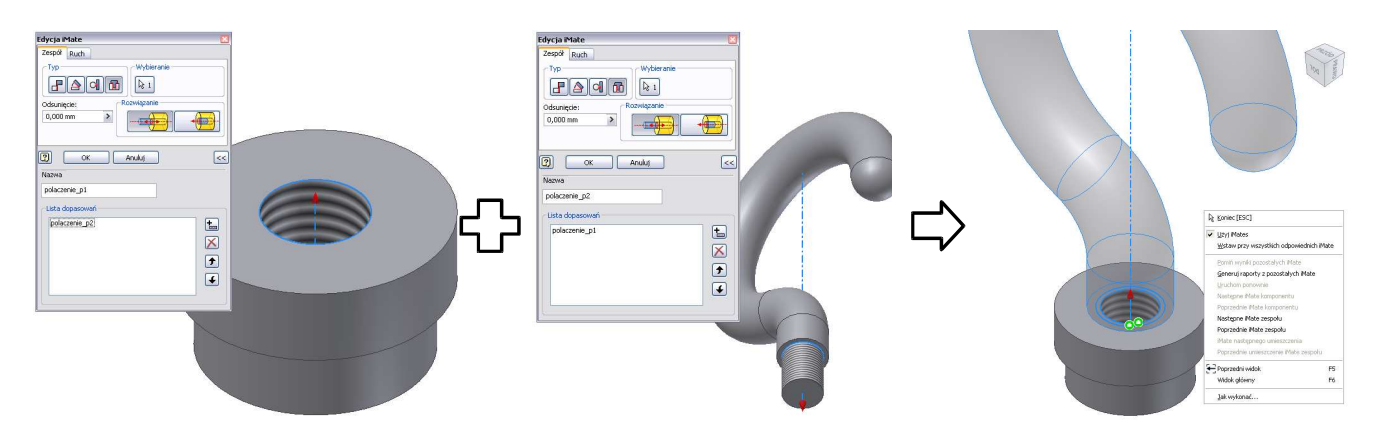

Rysunek 8. Przykład użycia funkcji iMate programu Autodesk Inventor.

Funkcja ta pozwala na definiowanie w modelach geometrycznych elementów, tzw. więzów połówkowych dla wybranych części tego elementu. Docelowo użycie więzów połówkowych pozwala na tworzenie złożeń przez wskazanie połówek jednego wiązania zdefiniowanych w ramach każdego z dwóch elementów. Na Rysunku 8. pokazano przykład użycia funkcji iMate.

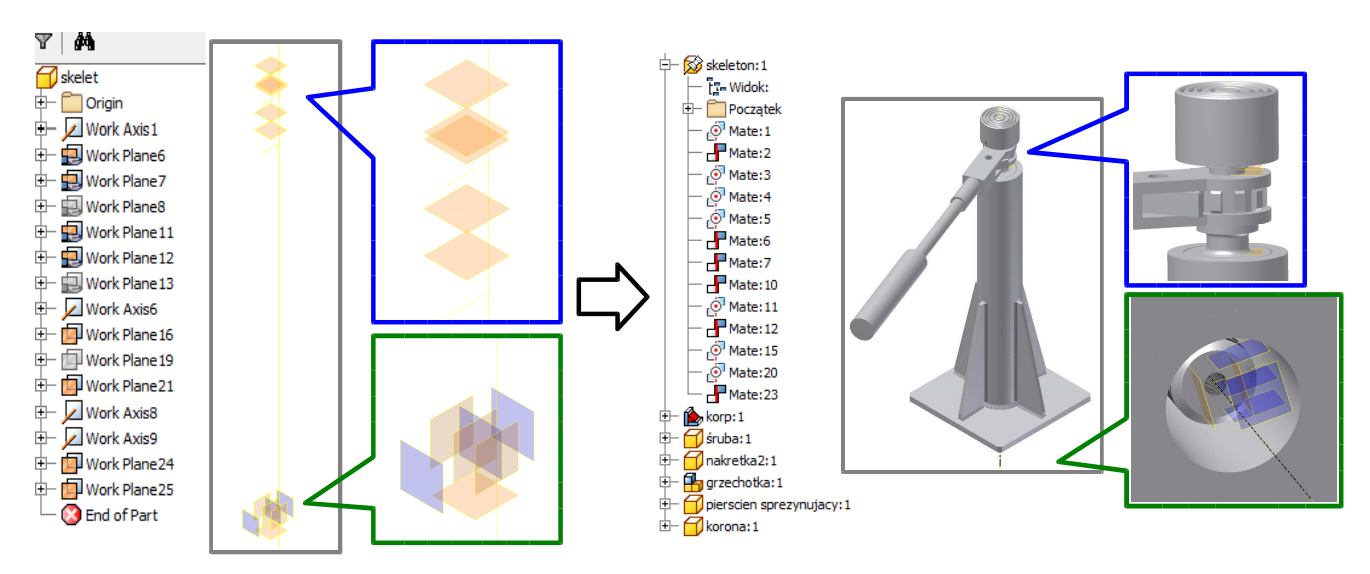

Rysunek 9. Przykład użycia metodologii tworzenia złożeń elementów z użyciem szkieletu.

Niezależnie od użytego programu CAx, dostepne sa różne metodologie tworzenia złożeń [5]. Wśród nich jest metodologia polegająca na tworzeniu szkieletu (ang. Skeleton based-design). Szkielet modelu złożenia jest tworzony z użyciem:

- obiektów konstrukcyjnych dostępnych w używanym modelerze (punkt, oś, płaszczyzna);
- odpowiednich więzów postaciowych (równoległość, prostopadłość itp.);

• odpowiednich więzów wymiarowych (wartość odległości pomiędzy punktami/osiami/płaszczyznami, wartość położenia kątowego pomiędzy osiami/płaszczyznami itp.).

Po utworzeniu szkieletu dołączane są do niego właściwe elementy lub zespoły za pomocą odpowiednich więzów postaciowych. Na Rysunku 9. pokazano przykład zastosowania metodologii tworzenia złożeń elementów z użyciem szkieletu do utworzenia złożenia podnośnika śrubowego.

## **System udost**ę**pniania modeli elementów dla potrzeb generowania ich zło**ż**e**ń

Zaproponowano, żeby połączyć koncepcję tworzenia więzów połówkowych z metodologią tworzenia złożeń elementów z użyciem szkieletu. Pomysł polega na dodaniu do istniejącego modelu geometrycznego elementu obiektów konstrukcyjnych (punkt, oś, prosta) o niepowtarzalnych identyfikatorach. Zbiór utworzonych obiektów konstrukcyjnych na istniejącej geometrii modelu elementu (również dotyczy złożeń elementów), pozwoli zdefiniować wybraną część tego elementu jako obiekt referencyjny dla potrzeb tworzenia więzów połówkowych. Do opisu definicji obiektów referencyjnych można użyć języka XML.

Wydruk 2. Przykład definicji więzów połówkowych z użyciem obiektów referencyjnych, zapisanej jako struktura XML.

```
<entity> 
      <id>SGMSH-50__A61</id> 
      <halfConstraint> 
          <id>0</id>
           <refObject type="axis">ref00</refObject> 
           <refObject type="plane">ref01</refObject> 
           <refObject type="axis">ref13</refObject> 
      </halfConstraint> 
      <halfConstraint> 
          <id>1</id>
           <refObject type="plane">ref10</refObject> 
           <refObject type="axis">ref11</refObject> 
      </halfConstraint> 
      <halfConstraint> 
          <id>2</id>
           <refObject type="plane">ref10</refObject> 
           <refObject type="axis">ref12</refObject> 
      </halfConstraint> 
      ... 
</entity>
```
Na Wydruku 2. pokazano przykład definicji więzów połówkowych (halfConstraint) w ramach elementu (entity), uwzględniających obiekty referencyjne (refObject) dla przypadku silnika elektrycznego z mocowaniem kołnierzowym pokazanego na Rysunku 10.

Dysponując modelem geometrycznym elementu lub złożenia elementów ze zdefiniowanymi obiektami referencyjnymi można określić relacje pozwalające na połączenie współpracujących części w ramach łączonych elementów. Również do tego celu można użyć języka XML (Wydruk 3.). W tym celu należy w definicji połączenia (join)

określić, które elementy sa ze soba łaczone (entity1 i entity2) oraz wiezy połówkowe (halfConstraint) zdefiniowane na tych elementach (Wydruk 2.).

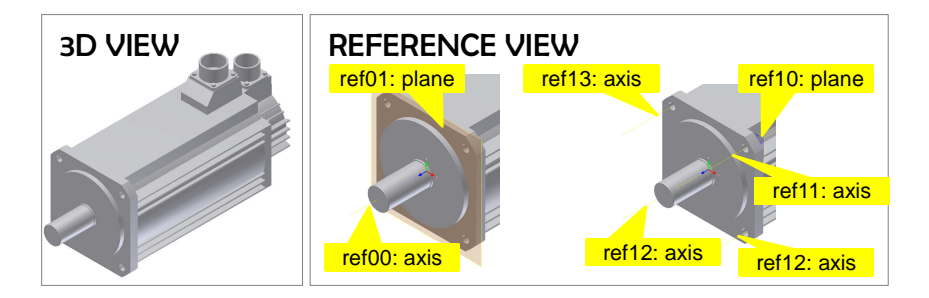

Rysunek 10. Obiekty referencyjne zdefiniowane na przykładowym modelu geometrycznym silnika elektrycznego.

Wydruk 3. Przykład modelu formalnego złożenia elementów reprezentowanego za pomocą struktury XML.

```
<assembly> 
      <id>przyklad1</id> 
      <join> 

            <entity1> 
                 <id>SGMSH-50__A61</id> 
                 <halfConstraintId>0</halfConstraintId> 
            </entity1> 
            <entity2> 
                 <id>mocowanie_silnika</id> 
                 <halfConstraintId>0</halfConstraintId> 
            </entity2> 
            <type>mate</type> 
      </join> 
      <join> 
           <id>1</id>
            <entity1> 
                 <id>SGMSH-50__A61</id> 
                 <halfConstraintId>2</halfConstraintId> 
            </entity1> 
            <entity2> 
                 <id>PN-87_M-82302 - M8 x 16</id> 
                 <halfConstraintId>0</halfConstraintId> 
            </entity2> 
            <type>mate</type> 
      </join> 
      ... 
</assembly>
```
Ostatecznie, dysponując modelem formalnym elementu zawierającym pełny zapis konstrukcyjnych cech geometrycznych – od opisu geometrii i parametrów mających wpływ na tę geometrię, przez opis parametrów tworzywowych i definicję części łącznych, do opisu relacji montażowych – można automatycznie utworzyć złożenie konstruowanego układu. Do tego celu potrzebna będzie aplikacja współpracująca z danym systemem CAx. Po uruchomieniu takiej aplikacji, podprogram odczyta treść pliku XML, utworzy lub

załaduje wskazane pliki zawierające modele geometryczne elementów lub ich złożeń, a następnie połączy je, zgodnie z wcześniej zdefiniowanymi relacjami.

Przedstawiona koncepcja, doskonale nadaje się, w przypadku udostępniania za pośrednictwem witryny internetowej, modeli własnych produktów. Oprócz samego modelu elementu (lub złożenia elementów) zapisanego w różnych formatach, ilustracji prezentujących postać geometryczną tego elementu, not katalogowych z rysunkami mechanicznymi oraz tabeli wyboru wariantu, można udostępnić informacje o opisie części łącznej (o zbiorze obiektów referencyjnych), jak na Rysunku 11. Takie informacje (tzw. metadane) mogą być zawarte w plikach z modelem geometrycznym (o ile format pozwala uwzględnić dodatkowe informacje) lub w osobnym pliku o ustalonym formacie, np. w postaci zaproponowanej struktury XML.

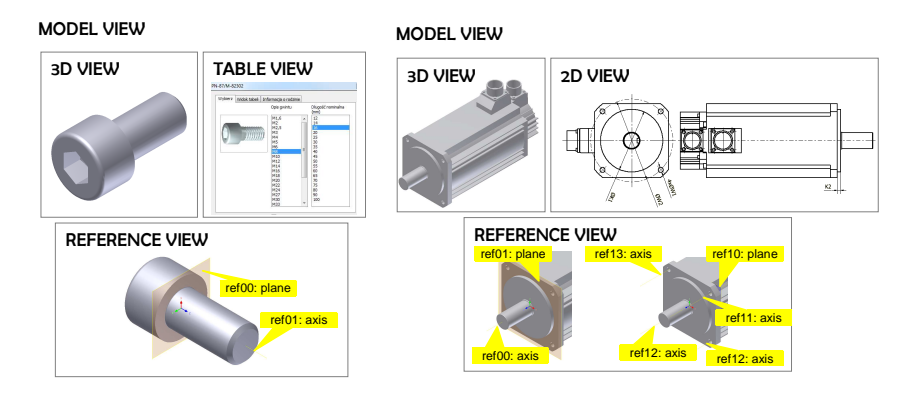

Rysunek 11. Przykład prezentowania elementów z dodatkową informacją o obiektach referencyjnych.

Relacje połączeń określające sposób powiązania dwóch lub kilku modeli geometrycznych w jedno złożenie są definiowane po procesie wyboru elementów z katalogu ofertowego. W tym celu użytkownik będzie korzystał ze specjalnego edytora grafów, uruchomionego jako aplikacja internetowa. Przykład takiego edytora pokazano na Rysunku 12.

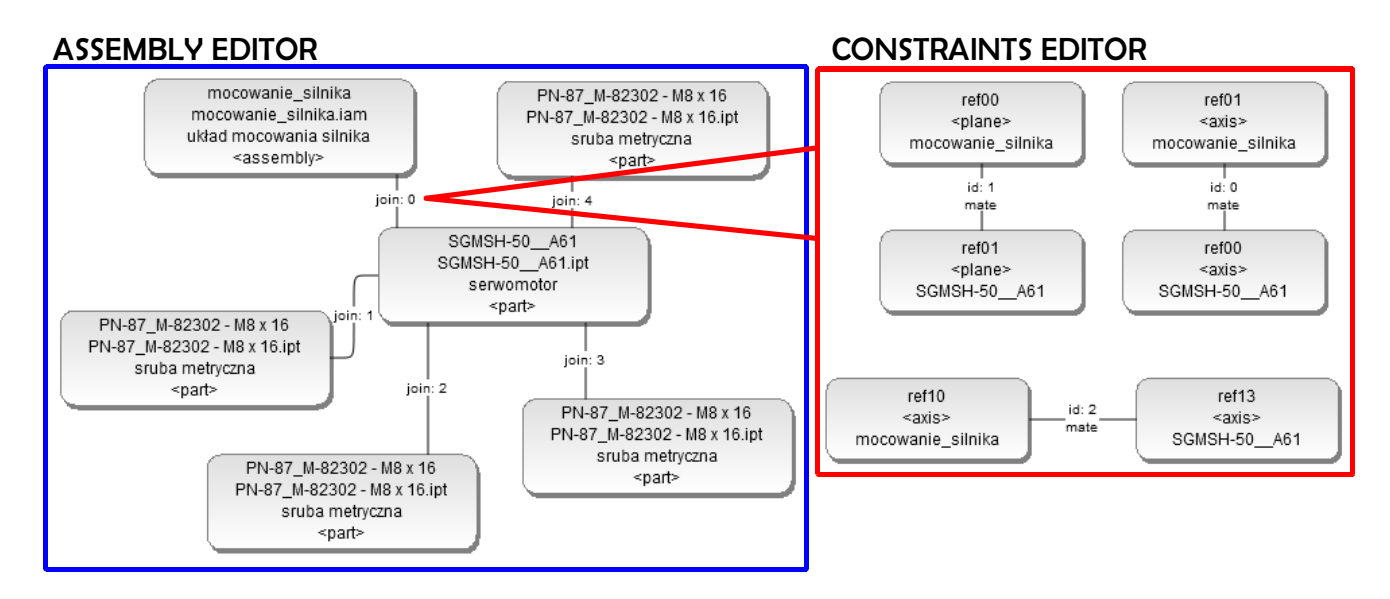

Rysunek 12. Przykład edytora relacji połączeń elementów.

W pierwszej kolejności należy wskazać, które elementy mają być ze sobą połączone. Następnie określa się, które obiekty referencyjne tych elementów mają być ze sobą

związane. W ostatnim kroku należy określić dodatkowe informacje, jak typ wiązania oraz jego parametry.

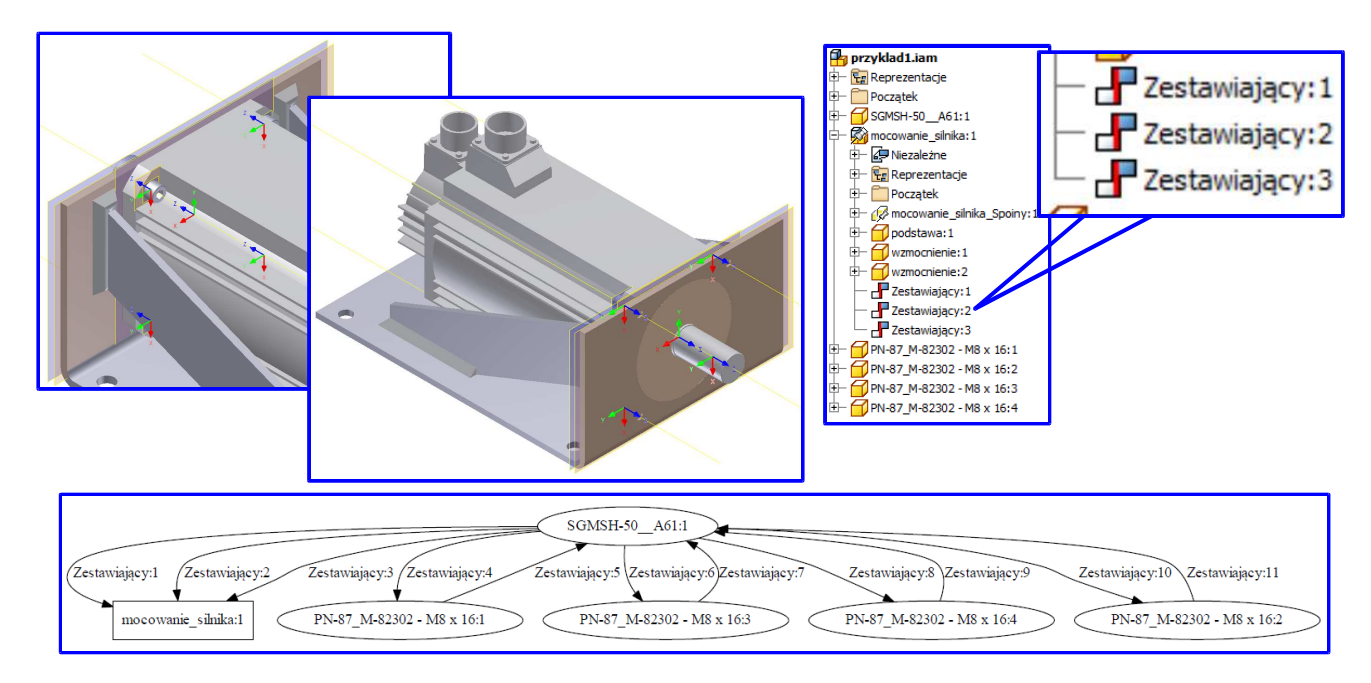

Rysunek 13. Złożenie wygenerowane w wybranym systemie CAx przez zaproponowany system wspomagający tworzenie złożeń, fragment drzewa modelu geometrycznego oraz graf wiązań.

Kolejny etap polega na pobraniu modeli formalnych (np. plików XML) udostępnionych przez serwer aplikacji internetowej. Następnie, trzeba będzie uruchomić wybrany system CAx i dedykowaną aplikację, która będzie korzystać ze zintegrowanego języka programowania dostępnego w tym systemie. Finalnie, uruchomiona w systemie CAx aplikacja załaduje pobrane modele formalne elementów i/lub ich złożenia, zawierające m.in. definicje cech geometrycznych, definicje obiektów referencyjnych oraz graf relacji połączeń, a następnie automatycznie wygeneruje złożenie elementów. Na Rysunku 13. pokazano przykład automatycznie uzyskanego złożenia za pomocą aplikacji testowej, fragment drzewa modelu geometrycznego oraz graf wiązań.

# **Bibliografia**

- [1] P. Gendarz: Elastyczne systemy modułowe konstrukcji maszyn. Monografia nr 220, Wydawnictwo Politechniki Śląskiej, Gliwice, 2009.
- [2] S. Rzydzik: Zastosowanie systemu wieloagentowego w procesie konstruowania. w: M. Wasilczuk: Podstawy Konstrukcji Maszyn – kierunki badań i rozwoju. Tom I. Gdańsk, 2011, s. 163-171.
- [3] S. Rzydzik, W. Skarka: Multiagent system for aiding designing process. New World Situation: New Directions In Concurrent Engeneering, vol. Proceedings of the 17th ISPE, Springer-Verlag, 2010.
- [4] S. Rzydzik, W. Skarka: Formal model for the purpose of generative modeling based on multi-agent system. Symposium on Methods of Artificial Intelligence, Gliwice, November 2009.
- [5] A. Wełyczko: Intuicyjność projektowania w systemach CAD. Projektowanie i konstrukcje inżynierskie, Wydawca: ITER lipiec–sierpień 2008 s. 78-83.